# graphomate.II

# <span id="page-0-0"></span>Scripting Dokumentation der graphomate treemaps 2.1 für SAP Lumira Designer 2.x

Version 2.1 - Stand Oktober 2018

<https://www.graphomate.com>

## **1 Scripting-Dokumentation**

**Scripting-Dokumentation der graphomate treemaps für SAP Lumira Designer**

**Version 2.1 – Stand September 2018**

#### **1.1 Einführung**

#### **1.2 Ereignisse**

Die nachfolgend aufgelisteten Ereignisse stehen zur Verfügung. Auf diesen können im Property Sheet unter dem Punkt Events vom Benutzer geschriebene Skripte hinterlegt werden.

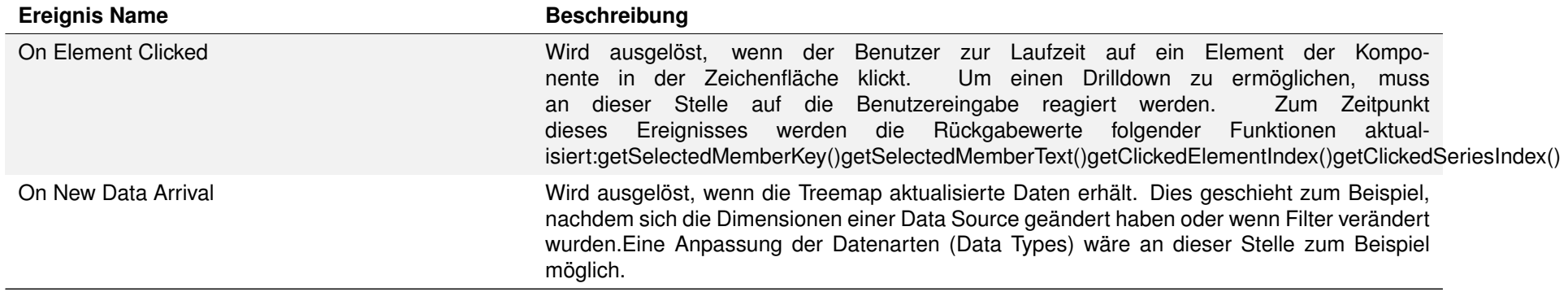

Gibt das aktuell für die Treemap ausgewählte ColorBrewer-Farbschema zurück. Die Rückgabe enthält das Schema und – durch ein Komma separiert – die Anzahl der Klassen.

Gibt zurück, welche Methode zur Einfärbung der Rechtecke der Treemap verwendet wird.

Gibt zurück, auf wie viele Level die Beschränkung der Hierarchie-Tiefe festgelegt ist.

Gibt zurück, ob in den Beschriftungen der Rechtecke die Area-Dimension und der Wert des Members gezeichnet werden.

#### **1.3 Funktionen**

Gibt zurück, ob in den Beschriftungen der Rechtecke die Color-Dimension und der Wert des Members gezeichnet werden.

Folgende Funktionen stehen zur Verfügung. Diese können innerhalb des Skript-Editors von Designer angesprochen werden.

Gibt zurück, ob in den Beschriftungen der Rechtecke der Name des Members angezeigt wird.

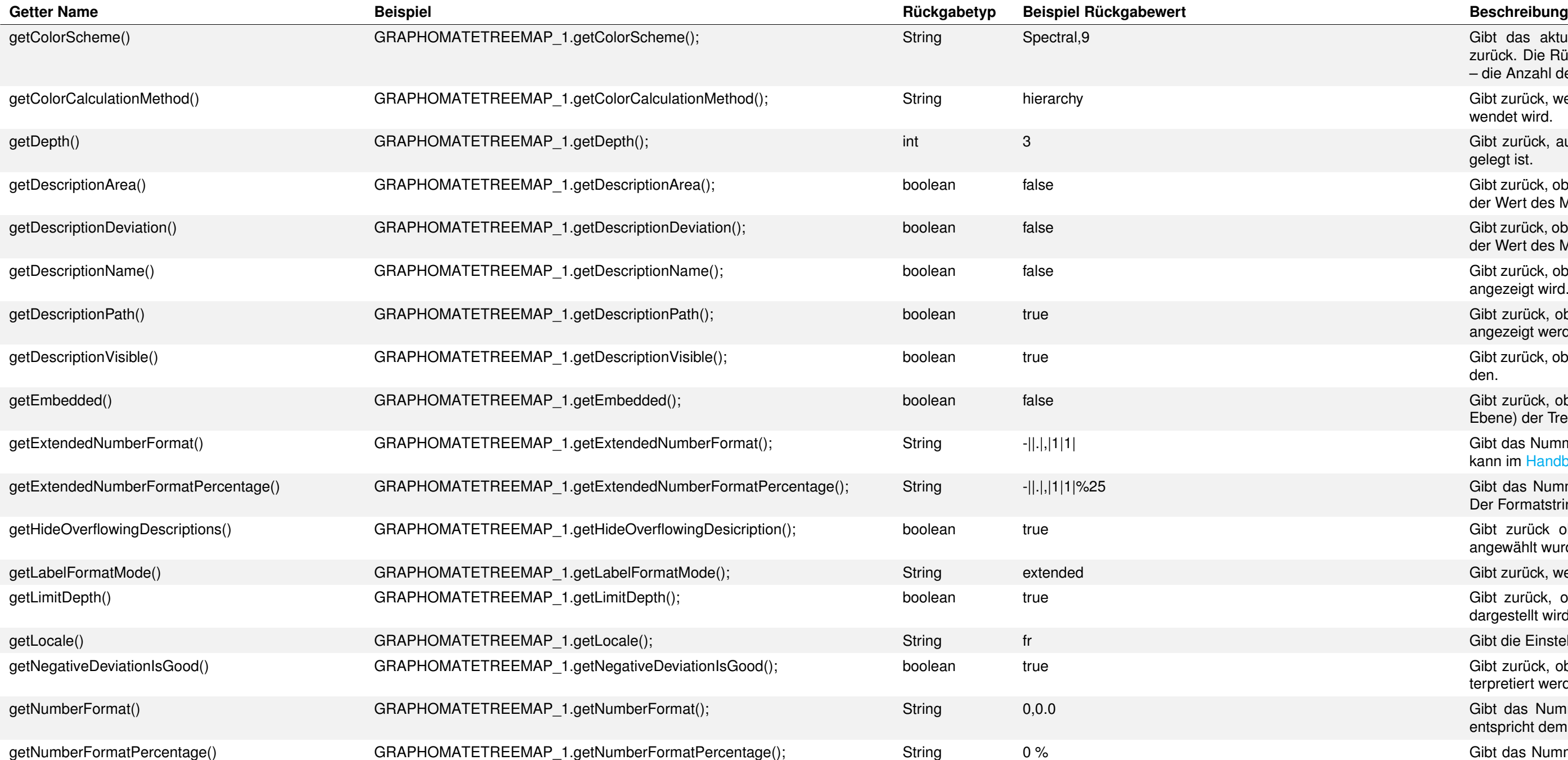

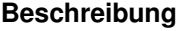

Gibt zurück, ob in den Beschriftungen der Rechtecke die Hierarchie-Ebenen angezeigt werden.

Gibt zurück, ob zur Laufzeit Beschriftungen in den Rechtecken angezeigt werden.

Gibt zurück, ob der embedded-Modus (Rahmen zur Anzeige der Hierarchie-Ebene) der Treemap eingeschaltet ist.

Gibt das Nummernformat für den Extended-Modus zurück. Der Formatstring kann im [Handbuch](#page-0-0) nachgelesen werden.

Gibt das Nummernformat für die Prozentwerte im Extended-Modus zurück. Der Formatstring kann im [Handbuch](#page-0-0) nachgelesen werden.

Gibt zurück ob die Option zum Entfernen überlaufender Beschriftungen angewählt wurde.

Gibt zurück, welcher Modus für die Label-Formatierung verwendet wird.

Gibt zurück, ob die Begrenzung der Hierarchie-Tiefe, die in der Treemap dargestellt wird, möglich ist.

Gibt die Einstellung zurück, die aktuell für locale gewählt ist.

Gibt zurück, ob die negativen Abweichungen als positiv, oder als negativ interpretiert werden.

Gibt das Nummernformat für den Basic-Modus zurück. Der Formatstring entspricht dem Format von numeral.js, siehe [Handbuch.](#page-0-0)

Gibt das Nummernformat für die Prozentwerte im Basic-Modus zurück. Der Formatstring entspricht dem Format von numeral.js, siehe [Handbuch.](#page-0-0)

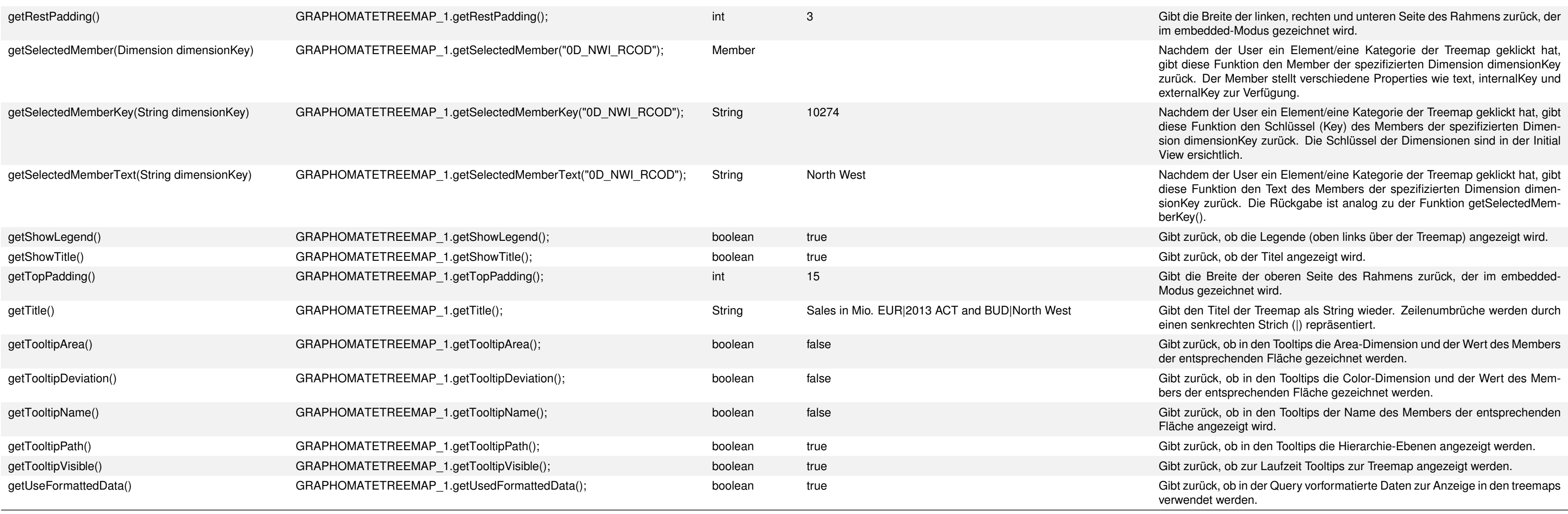

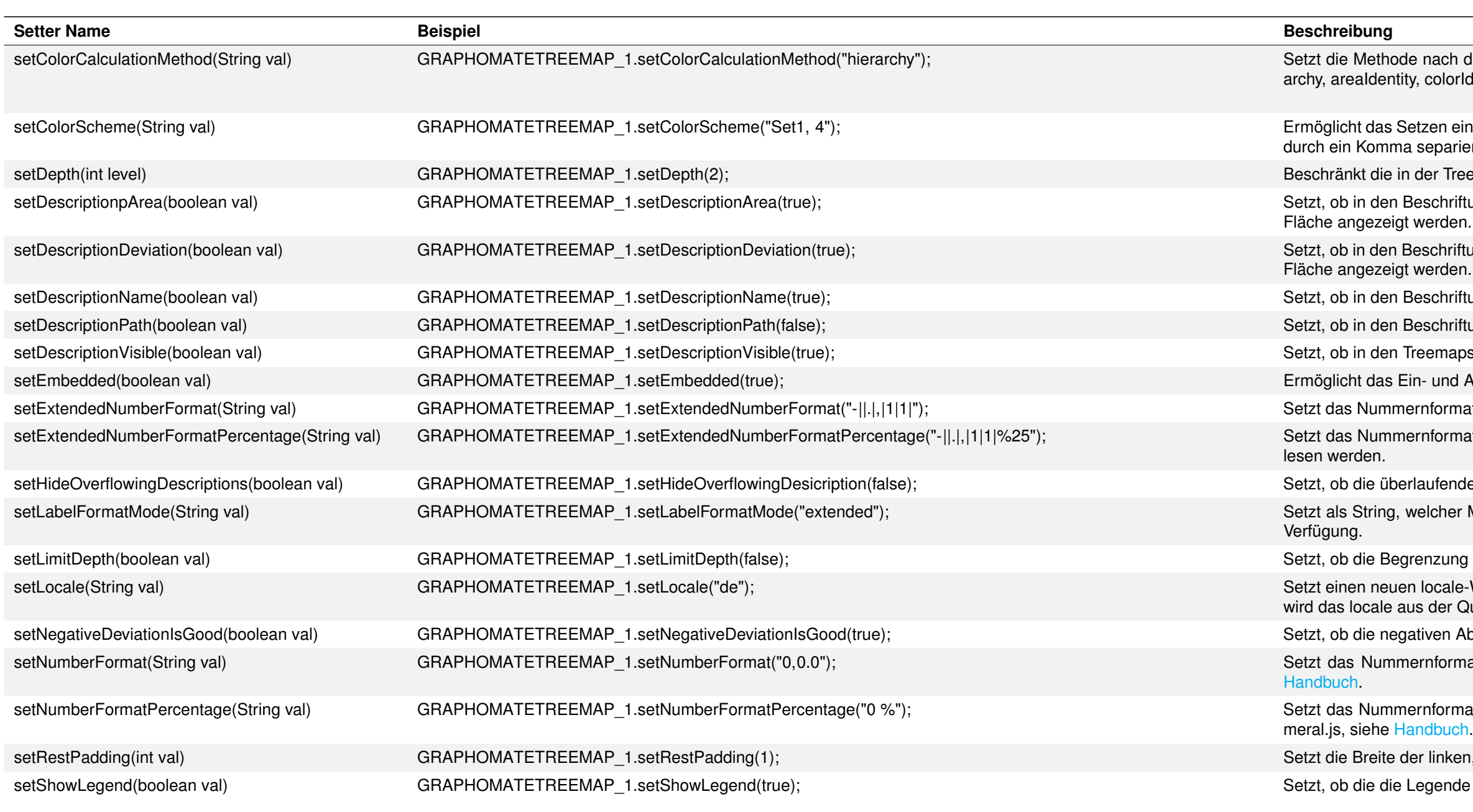

ch der die Rechtecke der Treemap eingefärbt werden. Zulässige Werte für method sind: hierlorIdentity, absoluteDeviation, percentDeviation.

eines neuen ColorBrewer-Farbschemas und der Anzahl der Klassen. Beide Angaben müssen ariert und in einem String übergeben werden.

Treemap dargestellte Hierarchie-Tiefe auf den Wert level.

rriftungen der Rechtecke die Area-Dimension und der Wert des Members der entsprechenden den.

iriftungen der Rechtecke die Color-Dimension und der Wert des Members der entsprechenden den.

nriftungen der Rechtecke der Name des Members der entsprechenden Fläche angezeigt wird. nriftungen der Rechtecke die Hierarchie-Ebenen angezeigt werden.

naps Beschriftungen in den Rechtecken angezeigt werden.

nd Ausschalten des embedded-Modus (Rahmen zur Anzeige der Hierarchie-Ebene).

rmat für den Extended Modus. Der Formatstring kann im Handbuch nachgelesen werden.

rmat für die Prozentwerte im Extended -Modus. Der Formatstring kann im Handbuch nachge-

enden Beschriftungen entfernt werden sollen.

ner Modus für die Label-Formatierung verwendet wird. Hierbei stehen basic und extended zur

ung der Hierarchie-Tiefe angeschaltet ist.

ale-Wert. Zulässige Werte für das locale sind: de, en, fr und auto. Wird auto ausgewählt, dann **Query für die Formatierung der Texte hergenommen.** 

Abweichungen als positiv, oder als negativ interpretiert werden sollen.

rmat für den Basic-Modus. Der Formatstring entspricht dem Format von numeral.js, siehe

rmat für die Prozentwerte im Basic-Modus. Der Formatstring entspricht dem Format von nu-

ken, rechten und unteren Seite des Rahmens im embedded-Modus. nde angezeigt werden soll.

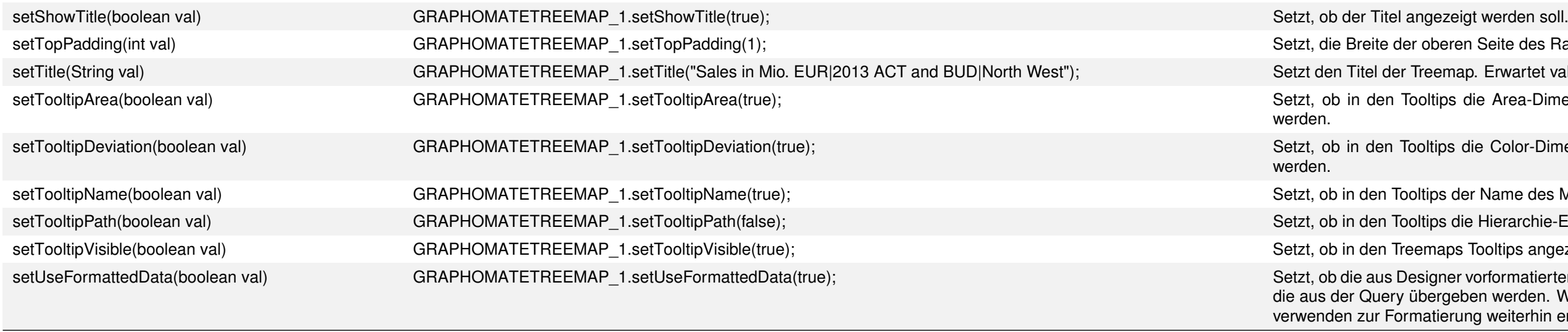

Dafür wird auf dem Canvas-Event On Startup von der gewünschten Data Source mit getMemberList eine Liste aller Member der Dimension 0D\_NWI\_ACOD geholt. Die Parameter von getMemberList werden dabei vom Autocomplete vorgeschlagen.

var selectedMemberKey = DROPDOWN\_1.getSelectedValue(); DS\_1.setFilter("0D\_NWI\_ACOD", selectedMemberKey);

### **1.4 Übersicht Skriptsprache**

Die graphomate treemaps Extension unterstützt die Skriptsprache von Designer. Somit ist es möglich graphomate treemaps zur Laufzeit interaktiv zu steuern.

Beispielsweise können neue Daten gesetzt und Legenden bearbeitet oder verändert werden. Weiterhin ist es möglich, Drilldown-Funktionalitäten der Extension zu verwenden und interaktive Dashboards zu erstellen.

#### **1.4.1 Beispiel: Mit Hilfe einer Dropdown-Box eine Data Source dynamisch Filtern**

Um auf einer Dimension einer Data Source dynamisch zu filtern, muss zuerst eine Dropdown-Box mit allen zulässigen Werten befüllt werden, damit der User aus dieser später dann seine Wahl treffen kann.

Die so erlangte Liste kann dann per setItem auf die Dropdown-Box gesetzt werden.

var memberList = DS\_1.getMemberList("0D\_NWI\_ACOD", MemberPresentation.INTERNAL\_KEY, MemberDisplay.TEXT, 10); DROPDOWN\_1.setItems(memberList);

Nun wird die Dropdown-Box beim Applikationsstart mit den Membern der Dimension 0D\_NWI\_ACOD befüllt.

Selektiert nun ein User ein Element aus der Liste, kann mit folgendem Skript, welches auf das Ereignis On Element Clicked der Dropdown-Box gelegt wird, der Filter der Data Source angepasst werden:

Weitere Erläuterungen und Beispiele zur Skriptsprache finden Sie in unserer [Scripting-Dokumentation.](https://graphomate.atlassian.net/wiki/x/cIAJB)

beren Seite des Rahmens im embedded-Modus.

emap. Erwartet value als String. Zeilenumbrüche (\n) werden auch als solche interpretiert.

tips die Area-Dimension und der Wert des Members der entsprechenden Fläche angezeigt

tips die Color-Dimension und der Wert des Members der entsprechenden Fläche angezeigt

os der Name des Members der entsprechenden Fläche angezeigt wird.

ps die Hierarchie-Ebenen angezeigt werden.

naps Tooltips angezeigt werden.

gner vorformatierten Daten für die Tabelle verwendet werden. Dies ist nur möglich für die Werte, ergeben werden. Werte, die in der Tabelle selbst berechnet werden z.B. für die Abweichungen tierung weiterhin entweder das Basic oder das Extended Nummernformat.